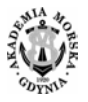

**Nr 98/2017, 131–138 ISSN 1644-1818 e-ISSN 2451-2486** 

# **METODY STEROWANIA INTELIGENTNEGO W OPROGRAMOWANIU LABVIEW**

# **METHODS OF INTELLIGENT CONTROL IN LABVIEW PROGRAMMING**

#### **Józef Lisowski1**\***, Łukasz Sokołowski2**

Akademia Morska w Gdyni, Morska 81–87, 81-581 Gdynia, Wydział Elektryczny 1

- <sup>1</sup> Katedra Automatyki Okrętowej, e-mail: j.lisowski@we.am.gdynia.pl
- Studium Doktoranckie, e-mail: lsokolowski84@gmail.com
- \* Adres do korespondencji/Corresponding author

**Streszczenie:** W pracy przedstawiono zasady i przykłady trzech najczęściej stosowanych metod sterowania inteligentnego z wykorzystaniem zestawu narzędziowego ICTL (*Intelligent Control Toolkit for LabVIEW*) – regulatora rozmytego fuzzy logic FLC, regulatora neuronowo-rozmytego NF oraz programowania genetycznego GA.

**Słowa kluczowe:** sterowanie rozmyte, sztuczne sieci neuronowe, algorytmy genetyczne, systemy ekspertowe.

**Abstract:** The paper presents the principles and examples of the three most commonly used methods of intelligent control using the toolkit ICTL (Intelligent Control Toolkit for LabVIEW) – fuzzy controller FLC fuzzy logic, neuro-fuzzy regulator NF and genetic programming GA.

**Keywords:** fuzzy control, artificial neural network, genetic algorithms, expert systems.

### **1. WSTĘP**

W celu usprawnienia sterowania procesami przemysłowymi, w tym okrętowymi, wprowadzono metody sterowania inteligentnego, opartego na predykcji ludzkich zachowań i naturalnych procesów w przyrodzie. Obecnie do tworzenia aplikacji inżynierskich wykorzystuje się oprogramowanie LabVIEW (z ang. *Laboratory Virtual Instrument Engineering Workbench)*, umożliwiające przeprowadzenie symulacji zaprojektowanego przez użytkownika układu sterowania tak, aby przyspieszyć proces testowania i implementacji w docelowym środowisku [Bitter, Mohiuddin i Nawrocki 2015; Blume 2015; Chruściel 2008].

 Sterowanie inteligentne imituje charakterystyki statyczne i dynamiczne obiektów oraz procesów technicznych. Układy sterowania inteligentnego opierają się na poszukiwaniu metod sterowania, które zapewnią wysoki stopień autonomii i inteligencji, pozwalający na osiągnięcie samodzielności podejmowania decyzji przez aplikację i jednocześnie usprawnienie niezawodności oraz skuteczności sterowania procesem [Sokołowski 2015]. Programy *Vis* (*Virtual Instruments*), symulujące rzeczywiste układy, składają się z trzech podstawowych części: frontowego panelu, który stanowi replikę panelu rzeczywistego urządzenia, jego schematu blokowego oraz złącza ikon [NI 2009; Nise 2015; Taczała 2014].

 W artykule przedstawiono trzy najczęściej stosowane w praktyce metody sterowania inteligentnego w środowisku LabVIEW – sterowania rozmytego, neuronowo-rozmytego i programowania genetycznego, z użyciem zestawu narzędziowego ICTL (z ang. *Intelligent Control Toolkit for LabVIEW*) [ITESM Mexico 2007] (rys. 1).

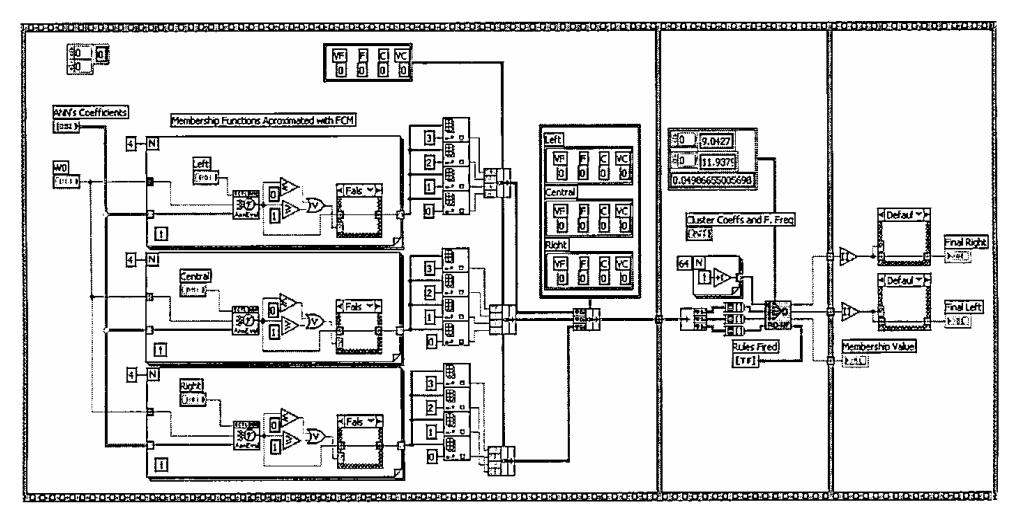

**Rys. 1.** Schemat zestawu narzędziowego *Intelligent Control Toolkit for LabVIEW* [Ponce-Cruz i Ramirez-Figureoa 2010]

*Fig. 1. Block diagram from Intelligent Control Toolkit for LabVIEW [Ponce-Cruz and Ramirez-Figureoa 2010]* 

# **2. REGULATOR FLC (***FUZZY LOGIC CONTROLER***)**

Przykładem zastosowania regulatora rozmytego FLC jest sterowanie robotem kołowym. Przy użyciu zestawu narzędziowego ICTL można zaprogramować robota do pracy za pomocą jednego z trzech regulatorów: Mamdani, Takagi-Sugeno lub Tsukamoto. Implementację technologii FLC w modelu mobilnego robota przedstawiono na rysunku 2.

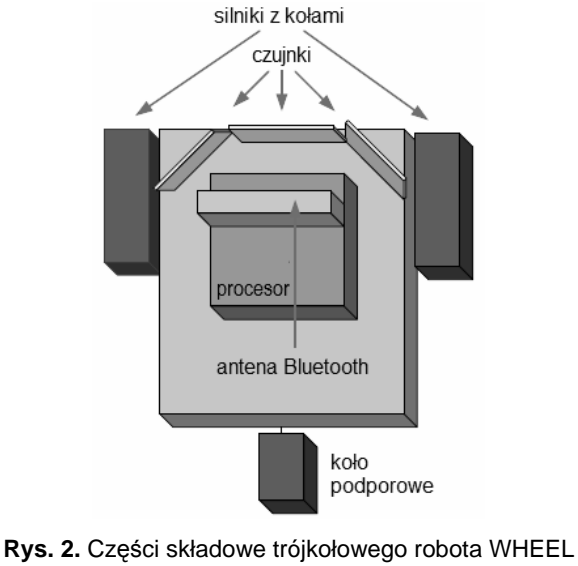

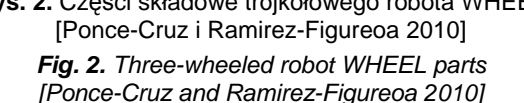

Robot, nazywany WHEEL, poprzez Bluetooth wysyła zmierzoną poprzez trzy czujniki ultradźwiękowe odległość, jako napęd wykorzystuje się dwa serwomechanizmy. Silnik jest sterowany poprzez podstawowy regulator Stamp; antena Bluetooth to przetwornik EmbeddedBlue od firmy Parallax, tak samo trzy czujniki i dwa serwomechanizmy (rys. 3).

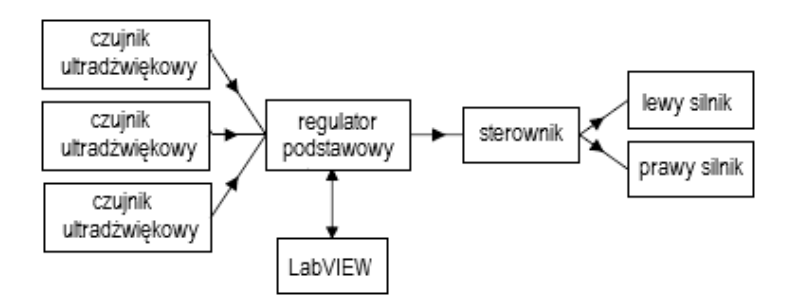

**Rys. 3.** Schemat blokowy trójkołowego robota *Fig. 3. Three-wheeled robot diagram*

Do fuzzyfikacji (rozmywania) sygnałów wejściowych zastosowano dwie trójkątne funkcje przynależności, następnie utworzono dwuwymiarową tablicę zawierającą 9 reguł, dla trzech wejść – lewo, środkowo, prawo oraz dwóch wyjść – blisko, daleko (rys. 4).

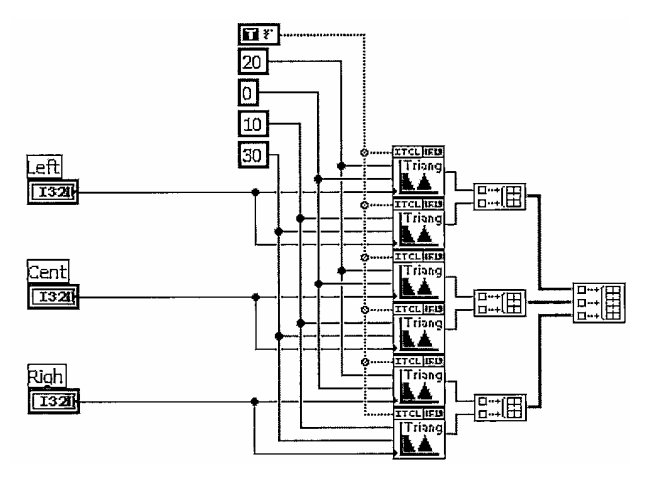

**Rys. 4.** Schemat blokowy realizacji funkcji przynależności [Ponce-Cruz i Ramirez-Figureoa 2010] *Fig. 4. Block diagram of the membership function [Ponce-Cruz and Ramirez-Figureoa 2010]*

Następnym etapem było wyznaczenie reguł i defuzzyfikacja (wyostrzenie). Aby otrzymać wyostrzoną wartość na wyjściu do zastosowania w regulatorze, należy użyć wyjściowych funkcji zbiorów jednoelementowych bądź wnioskowania Takagi-Sugeno (rys. 5).

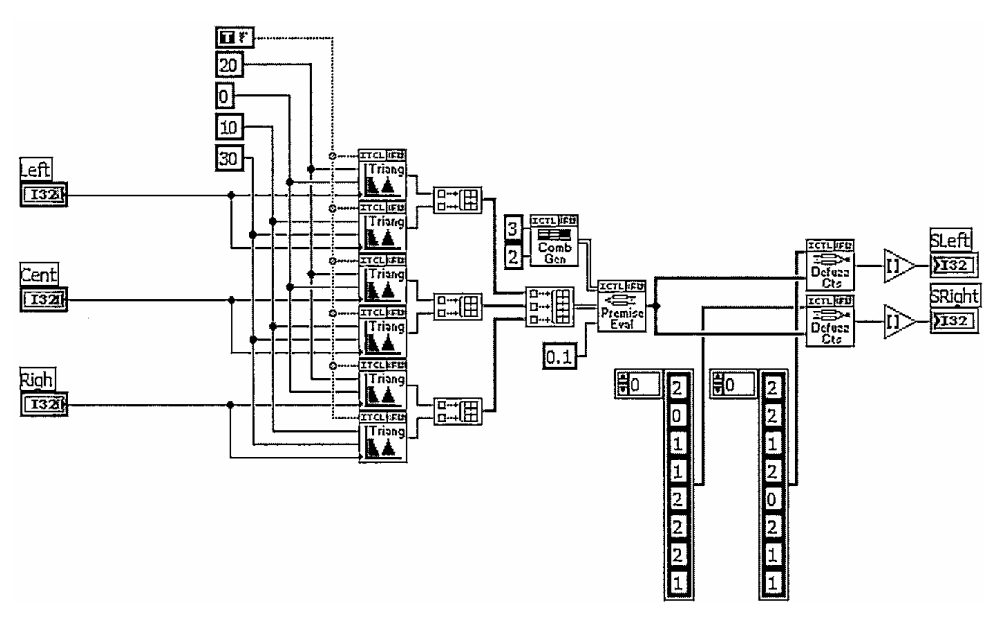

**Rys. 5.** Schemat blokowy regulatorów: Takagi-Sugeno oraz Tsukamoto [Ponce-Cruz i Ramirez-Figureoa 2010]

*Fig. 5. Block diagram of the Takagi-Sugeno and Tsukamoto controllers [Ponce-Cruz and Ramirez-Figureoa 2010]*

Dla regulatora Mamdani należy zastosować trzy funkcje trójkątne do defuzzyfikacji procesów ruchu robota w stanach – lewo, prawo i zatrzymanie (rys. 6).

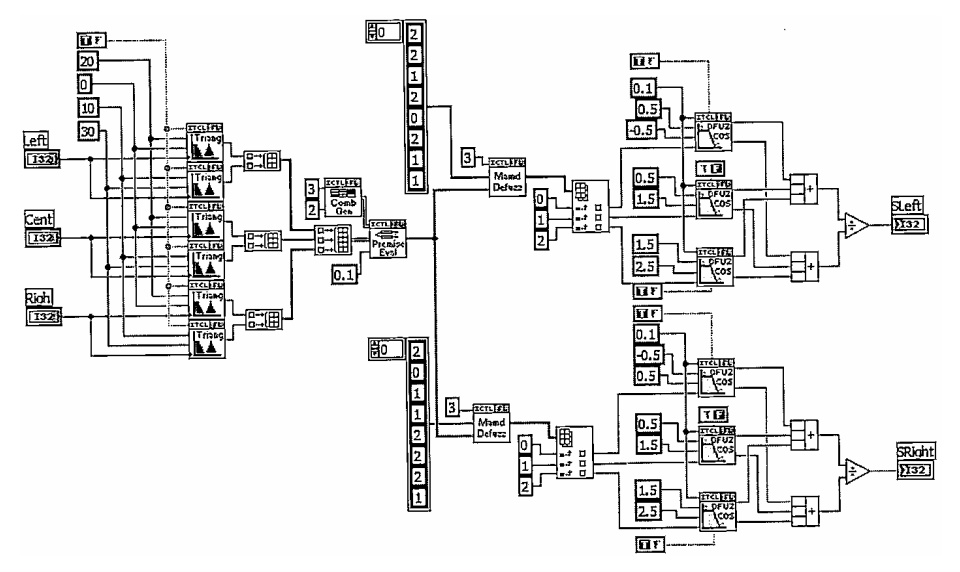

**Rys. 6.** Schemat blokowy regulatora Mamdani [Ponce-Cruz i Ramirez-Figureoa 2010] *Fig. 6. Block diagram of a Mamdani controller [Ponce-Cruz and Ramirez-Figureoa 2010]* 

# **3. REGULATOR NF (***NEURO-FUZZY***)**

Przykładem sterowania inteligentnego w LabVIEW jest regulator neuronoworozmyty zastosowany do sterowania autonomicznym wózkiem inwalidzkim tak, aby unikać stałych i ruchomych przeszkód. Regulator zbiera informacje z trzech czujników ultradźwiękowych, rozmieszczonych jak na rysunku 7 i mierzących odległości do przeszkód, oraz wybiera najlepszą trajektorię ruchu wózka w celu ich uniknięcia.

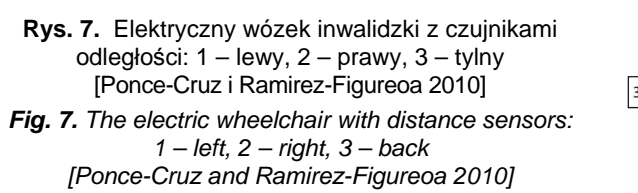

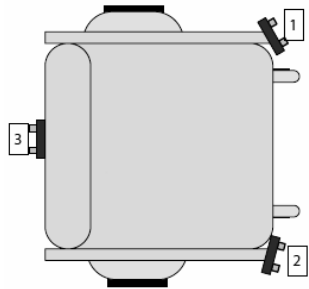

Wyjściami regulatora są napięcia przesyłane do układu, który generuje sygnał z modulacją szerokości impulsów PWM (z ang. *Pulse Width Modulation*), sterujący silnikami napędowymi i ustalający kierunek ich obrotu. Regulator jest oparty na trygonometrycznych sieciach neuronowych T-ANNS (z ang. *Trigonometric Artificial Neural Networks*) i zbiorach rozmytych oraz wykorzystuje metodę wnioskowania Takagi-Sugeno [ITESM Mexico 2007] (rys. 8).

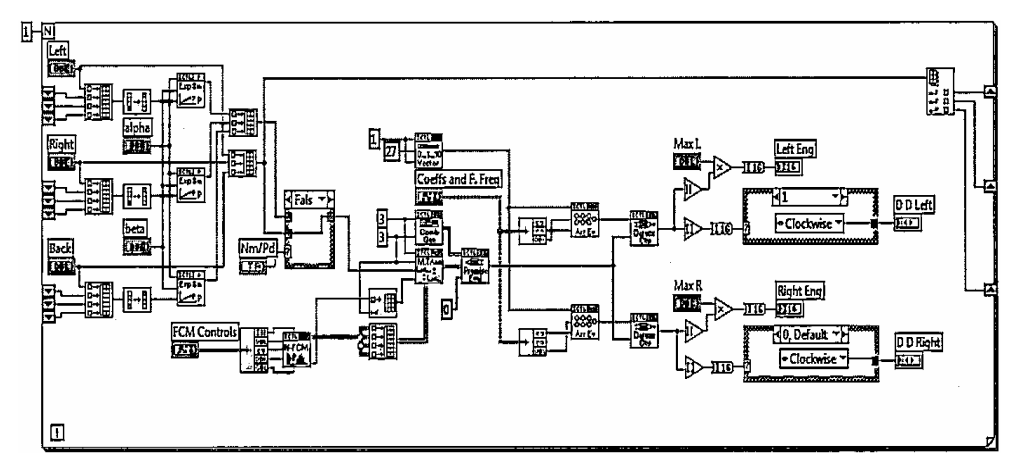

**Rys. 8.** Schemat regulatora neuronowo-rozmytego [Ponce-Cruz i Ramirez-Figureoa 2010] *Fig. 8. Neuro-fuzzy controller block diagram [Ponce-Cruz and Ramirez-Figureoa 2010]*

# **4. ALGORYTM GENETYCZNY GA (***GENETICAL ALGORITHM***)**

W zestawie narzędziowym ICTL zastosowano programowanie genetyczne do optymalizacji systemu nawigacyjnego robota mobilnego, pokazanego na rysunku 9.

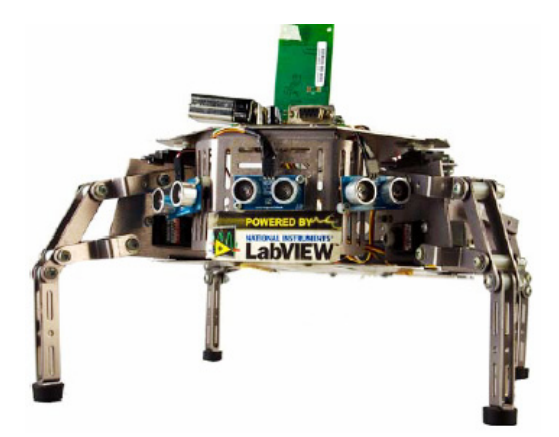

**Rys. 9.** Robot ZIL I sterowany regulatorem z logiką rozmytą dostrajaną za pomocą algorytmu genetycznego [Ponce-Cruz i Ramirez-Figureoa 2010]

*Fig. 9. Robot ZIL I controlled by a fuzzy logic controller adjusted using genetic algorithm [Ponce-Cruz and Ramirez-Figureoa 2010]*

 System nawigacyjny czteronożnego robota ZIL I, zbudowany w technologii Bluetooth, zaprojektowano do pracy w nieznanych warunkach otoczenia. Robot wyposażony w czujniki ultradźwiękowe, pozwalające omijać zarówno przeszkody stałe jak i ruchome, jest sterowany przez regulator rozmyty Takagi-Sugeno, którego budowę pokazano na rysunku 10.

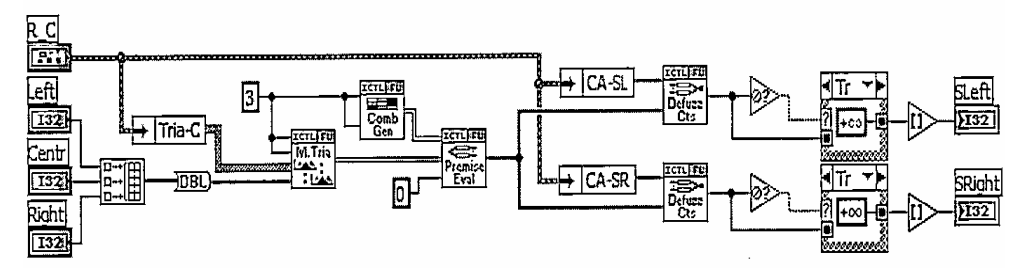

**Rys. 10.** Schemat blokowy regulatora Takagi-Sugeno [Ponce-Cruz i Ramirez-Figureoa 2010] *Fig. 10. Block diagram of the Takagi-Sugeno controller [Ponce-Cruz and Ramirez-Figureoa 2010]*

Logika rozmyta regulatora jest dostrajana za pomocą algorytmu genetycznego GA. Niektóre warunki początkowe zostały określone z wykorzystaniem wiedzy eksperckiej, inne zaś przyjęto losowo (rys. 11).

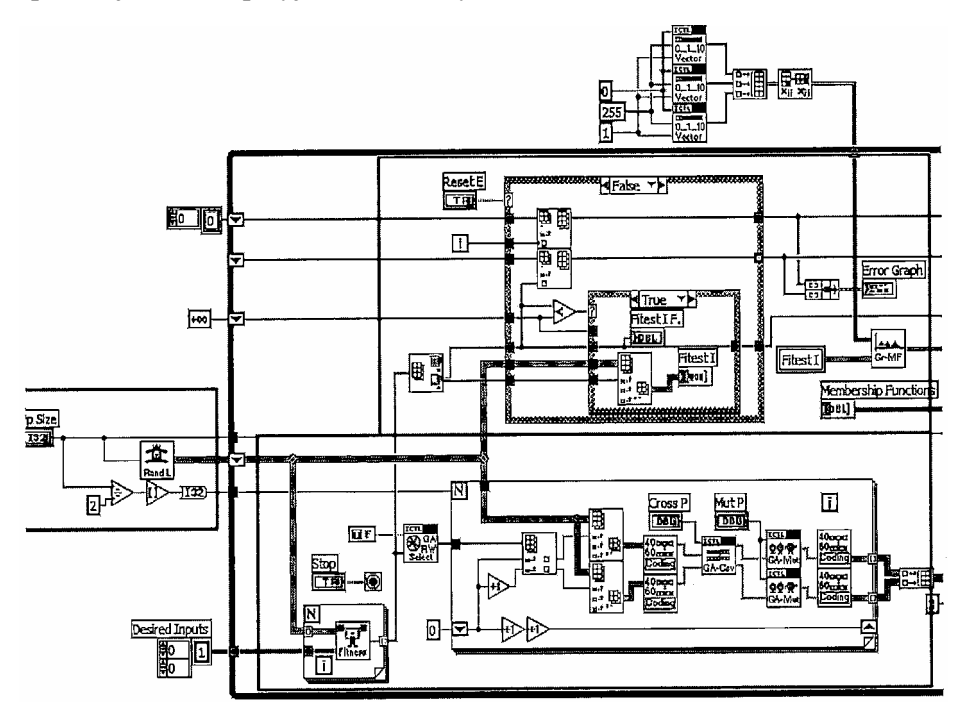

**Rys. 11.** Schemat blokowy algorytmu genetycznego GA [Ponce-Cruz i Ramirez-Figureoa 2010] *Fig. 11. Block diagram of the genetic algorithm GA [Ponce-Cruz and Ramirez-Figureoa 2010]*

#### **5. PODSUMOWANIE**

LabVIEW jest środowiskiem programowania wyposażonym w interfejs graficzny. Przedstawia wirtualne instrumenty jako obrazowe reprodukcje urządzeń sprzętowych, takich jak generator oscyloskopu lub przebiegów sygnałów sterujących, wyjściowych i zmiennych stanu procesu automatycznej regulacji. Umożliwia syntezę klasycznych, optymalnych, adaptacyjnych i inteligentnych układów sterowania wykorzystujących systemy ekspertowe, rozmyte, neuronowe i genetyczne.

### **LITERATURA**

- Bitter, R., Mohiuddin, T., Nawrocki, M., 2015, *LabVIEW Advanced Programming Techniques,* CRC Press, California.
- Blume, P.A., 2015, *The LabVIEW Style Book,* Prentice Hall International, London.
- Chruściel, M., 2008, *LabVIEW w praktyce*, Wydawnictwo BTC, Warszawa.
- ITESM Mexico, 2007, *Intelligent Control Toolkit for LabVIEW*.
- NI, *LabVIEW control design user manual*, National Instruments Corp., Austin 2009.
- Nise, N.S., 2015, *Control Systems Engineering*, Wiley, Pomona.
- Ponce-Cruz, P., Ramirez-Figureoa, F.D., 2010, *Intelligent Control Systems with LabVIEW*, Springer-Verlag, London.
- Sokołowski, Ł., 2015, *Analiza układów sterowania inteligentnego w oprogramowaniu LabVIEW,* praca magisterska, Akademia Morska, Gdynia, [maszynopis niepublikowany].
- Taczała, W., 2014, *Środowisko LabVIEW w eksperymencie wspomaganym komputerowo*, WNT, Warszawa.